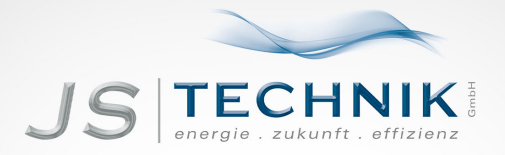

# **BEDIENUNGSANLEITUNG** EASYdrive - MMI

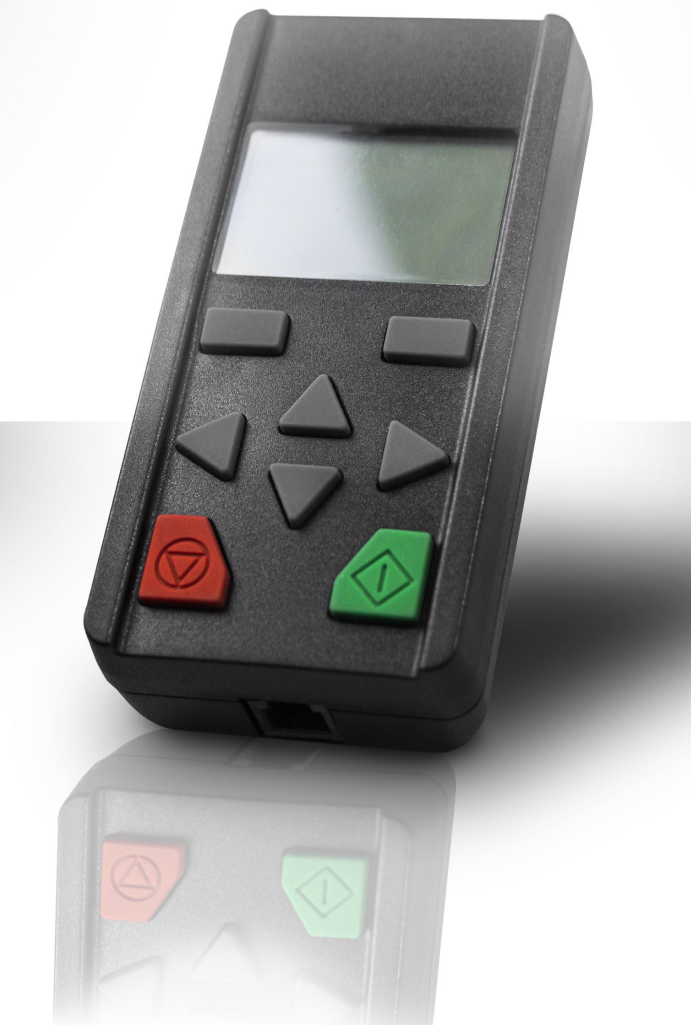

JS-Technik GmbH, Lether Gewerbestraße 10, 26197 Großenkneten - [www.js-technik.de](https://www.js-technik.de/)

Allgemeine Gleichbehandlung

Unser Unternehmen ist sich der Bedeutung der Sprache in Bezug auf die Gleichberechtigung von Frauen und Männern bewusst und stets bemüht, dem Rechnung zu tragen. Dennoch musste aus Gründen der besseren Lesbarkeit auf die durchgängige Umsetzung differenzierender Formulierungen verzichtet werden.

### Inhaltsverzeichnis

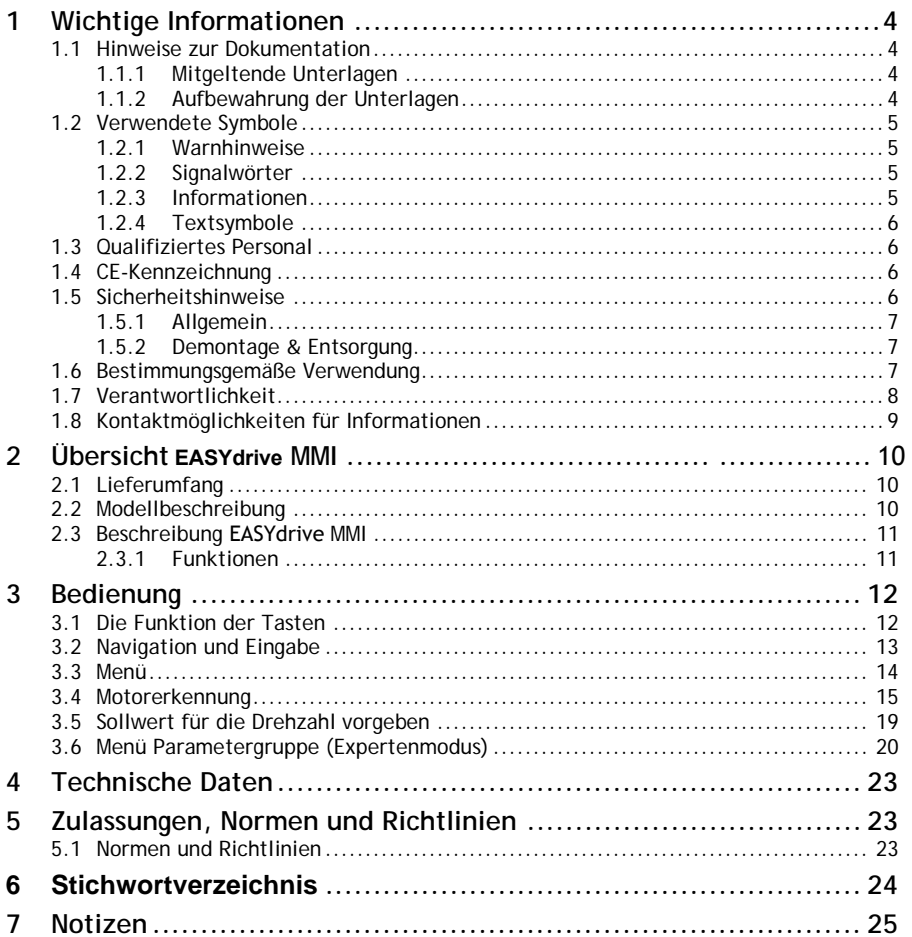

# 1 Wichtige Informationen

In diesem Kapitel finden Sie wichtige Informationen zum sicheren Umgang mit dem Produkt und zur Betriebsanleitung.

## 1.1 Hinweise zur Dokumentation

Die folgenden Hinweise sind ein Wegweiser durch die Gesamtdokumentation.

Lesen Sie diese Anleitung sorgfältig durch. Sie enthält wichtige Informationen für die Bedienung des EASYdrive MMI.

Für Schäden, die durch Nichtbeachtung dieser Anleitungen entstehen, übernehmen wir keine Haftung.

Diese Anleitung ist Teil des Produktes und ist sorgfältig aufzubewahren. Sie gilt ausschließlich für das EASYdrive MMI der Firma JS-Technik GmbH.

Geben Sie diese Anleitung an den Anlagenbetreiber weiter, damit die Anleitung bei Bedarf zur Verfügung steht.

### 1.1.1 Mitgeltende Unterlagen

Mitgeltende Unterlagen sind alle Anleitungen, die die Anwendung des Antriebsreglers beschreiben sowie ggf. weitere Anleitungen aller verwendeten Zubehörteile.

Zur Parametrierung des Antriebsreglers steht die Parameterbeschreibung zum Download bereit. Im Download finden Sie alle zur ordnungsgemäßen Parametrierung notwendige Informationen.

### 1.1.2 Aufbewahrung der Unterlagen

Bewahren Sie diese Betriebsanleitung sowie alle mit geltenden Unterlagen gut auf, damit sie bei Bedarf zur Verfügung stehen.

## 1.2 Verwendete Symbole

#### 1.2.1 Warnhinweise

# ⚠

Allgemeine Warnhinweise werden durch ein Warndreieck mit Ausrufezeichen gekennzeichnet.

# A

Ein Warndreieck mit Blitz weist auf die Gefahr gefährlicher Spannungen hin.

### 1.2.2 Signalwörter

Signalwörter in Warnhinweisen kennzeichnen Art und Schwere der Folgen, falls die Maßnahmen zur Abwendung der Gefahr nicht befolgt werden.

- GEFAHR bedeutet, dass lebensgefährliche Personenschäden auftreten können.
- WARNUNG bedeutet, dass schwere Personenschäden auftreten können.
- VORSICHT bedeutet, dass leichte bis mittelschwere Personenschäden auftreten können.
- HINWEIS bedeutet, dass Sachschäden auftreten können.

### 1.2.3 Informationen

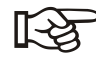

*Wichtige Informationen ohne Gefahren für Menschen oder Sachen werden mit dem nebenstehenden Symbol dargestellt.*

### 1.2.4 Textsymbole

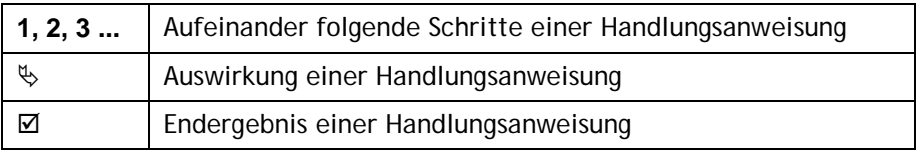

## 1.3 Qualifiziertes Personal

Qualifiziertes Personal im Sinne dieser Betriebsanleitung und der Hinweise am Produkt selbst sind Elektrofachkräfte, die mit der Installation, Montage, Inbetriebnahme und Bedienung des Antriebsreglers sowie den damit verbundenen Gefahren vertraut sind und durch ihre fachliche Ausbildung sowie Kenntnis der einschlägigen Normen und Bestimmungen über die entsprechenden Fähigkeiten verfügen.

## 1.4 CE-Kennzeichnung

Mit der CE-Kennzeichnung bestätigen wir als Gerätehersteller, dass die die grundlegende Anforderung der folgenden Richtlinie erfüllt ist:

• Richtlinie über die elektromagnetische Verträglichkeit (Richtlinie 2004/108/EG des Rates)

## 1.5 Sicherheitshinweise

Folgende Warnungen, Vorsichtsmaßnahmen und Hinweise dienen zu Ihrer Sicherheit und dazu, Beschädigung des Antriebsreglers oder der mit ihm verbundenen Komponenten zu vermeiden. In diesem Kapitel sind Warnungen und Hinweise zusammengestellt, die für den Umgang mit den Antriebsreglern allgemein gültig sind. Sie sind unterteilt in Allgemeines, Transport & Lagerung und Demontage & Entsorgung.

Spezifische Warnungen und Hinweise, die für bestimmte Tätigkeiten gelten, befinden sich am Anfang der jeweiligen Kapitel, und werden innerhalb dieser Kapitel an kritischen Punkten wiederholt oder ergänzt.

Bitte lesen Sie diese Informationen sorgfältig, da sie für Ihre persönliche Sicherheit bestimmt sind und auch eine längere Lebensdauer des Antriebsreglers und der daran angeschlossenen Geräte unterstützen.

### 1.5.1 Allgemein

# $\bigwedge$  GEFAHR!

### LEBENSGEFAHR DURCH DREHENDE TEILE!

Der Motor kann sich während der Programmierung drehen. Je nach Anlage kann dadurch eine gefährliche Situation für Mensch und Anlage entstehen.

Stellen Sie sicher, dass sich keine Person in Gefahrenbereiche aufhält und dass der Motor ausgekoppelt ist.

# $\bigwedge$  GFFAHRI

### LEBENSGEFAHR DURCH STROMSCHLAG!

Am Motor und am Antriebsregler, liegen gefährliche Spannungen an. Diese können zu Verletzungen oder zum Tod führen.

Bei Arbeiten am Gerät, das Gerät spannungsfrei schalten und gegen Wiedereinschalten sichern.

#### **HINWEIS**

Diese Betriebsanleitung muss in der Nähe des Gerätes gut zugänglich aufbewahrt und allen Benutzern zur Verfügung gestellt werden.

### 1.5.2 Demontage & Entsorgung

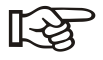

*Die Baugruppen mit elektronischen Bauteilen dürfen nicht in den normalen Hausmüll gegeben werden. Sie müssen gesondert mit Elektro- und Elektronikaltgeräten gemäß geltender Gesetzgebung gesammelt werden.*

## 1.6 Bestimmungsgemäße Verwendung

Mit dem EASYdrive MMI werden die Applikations- und Leistungsparameter des Antriebsregler EASYdrive von der Firma JS-Technik GmbH

angezeigt und programmiert. Dieses Gerät darf nur für den Antriebsregler EASYdrive verwendet werden.

Das Gerät darf nur unter den zulässigen Umgebungsbedingungen verwendet werden. Bei unsachgemäßer Verwendung können Schäden am Gerät entstehen. Das EASYdrive MMI darf nur für den vorgesehenen Verwendungszweck eingesetzt werden. Eine andere oder darüber hinaus gehende Benutzung gilt als nicht bestimmungsgemäß. Für daraus resultierende Schäden haftet der Hersteller nicht. Änderungen am EASYdrive MMI sind verboten.

Jede missbräuchliche Verwendung des EASYdrive MMI führt zum Erlöschen der Garantie, Gewährleistung und der allgemeinen Haftung des **Herstellers** 

Das vorliegende EASYdrive MMI ist nicht zum Betrieb in explosionsgefährdeten Bereichen zugelassen!

Reparaturen dürfen nur durch autorisierte Reparaturstellen vorgenommen werden. Eigenmächtige, unbefugte Eingriffe können zu Tod, Körperverletzungen und Sachschäden führen. Die Gewährleistung durch JS-Technik erlischt in diesem Fall.

### 1.7 Verantwortlichkeit

Elektronische Geräte sind grundsätzlich nicht ausfallsicher. Der Errichter und/oder Betreiber der Maschine bzw. Anlage ist dafür verantwortlich, dass bei Ausfall des Gerätes der Antrieb in einen sicheren Zustand geführt wird.

In der DIN EN 60204-1; VDE 0113-1:2007-06 "Sicherheit von Maschinen" werden im Kapitel "Elektrische Ausrüstung von Maschinen" Sicherheitsanforderungen an elektrische Steuerungen aufgezeigt. Diese dienen der Sicherheit von Personen und Maschinen sowie der Erhaltung der Funktionsfähigkeit der Maschine oder Anlage und sind zu beachten.

Die Funktion einer Not-Aus-Einrichtung muss nicht unbedingt zum Abschalten der Spannungsversorgung des Antriebs führen. Zum Abwenden von Gefahren kann es sinnvoll sein, einzelne Antriebe weiter in Betrieb zu halten oder bestimmte Sicherheitsabläufe einzuleiten. Die Ausführung der Not-Aus-Maßnahme wird durch eine Risikobetrachtung der Maschine oder Anlage einschließlich der elektrischen Ausrüstung beurteilt und nach DIN EN 13849 "Sicherheit von Maschinen - Sicherheitsbezogene Teile von Steuerungen" mit Auswahl der Schaltungskategorie bestimmt.

# 2 Übersicht EASYdrive MMI

In diesem Kapitel finden Sie Informationen zum Lieferumfang sowie die Funktionsbeschreibung.

## 2.1 Lieferumfang

Vergleichen Sie Ihr Produkt mit dem unten aufgeführten Lieferumfang.

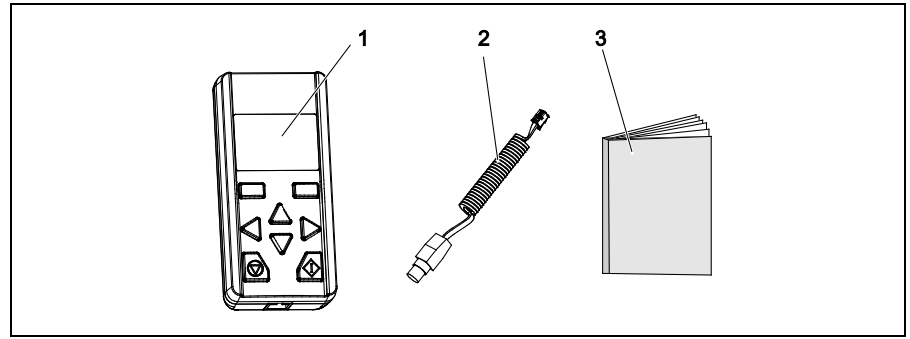

Abb. 1: Lieferumfang

- 1 Handbediengerät EASYdrive MMI
- 2 Kommunikationskabel mit RJ11- und M12-Stecker
- 3 Kurzanleitung

# 2.2 Modellbeschreibung

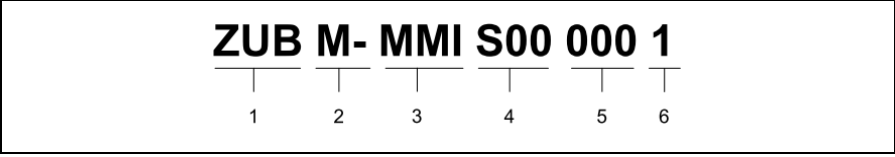

Abb. 2: Artikelbezeichnung EASYdrive MMI

- 1 Zubehör für Antriebsregler-Serie EASYdrive: ZUB
- 2 Verwendung für Antriebsregler: M - Motorintegriert, BG - unabhängig
- 3 Artikelbeschreibung: MMI
- 4 Firmware Version: S00 - Standard; S10 - spezifisch
- 5 Ausführungen: 000 - Standard; 001 - spezifisch
- 6 Gerätegeneration: 1 – aktueller Stand

## 2.3 Beschreibung EASYdrive MMI

Das EASYdrive MMI wird an die M12 Schnittstelle des EASYdrive angeschlossen. Das EASYdrive MMI zeigt die Parameter an. Die Programmierung der Parameter erfolgt mit den Funktionstasten.

Bis zu acht Datensätze können in einem MMI abgespeichert werden. Die Datensätze können auf weitere EASYdrive kopiert werden. Sämtliche Signale für die Programmierung erhält das EASYdrive MMI vom Antriebsregler EASYdrive.

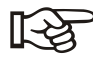

*Das EASYdrive MMI darf nur mit dem Antriebsregler EASYdrive betrieben werden! Jede andere Verbindung ist nicht zulässig.*

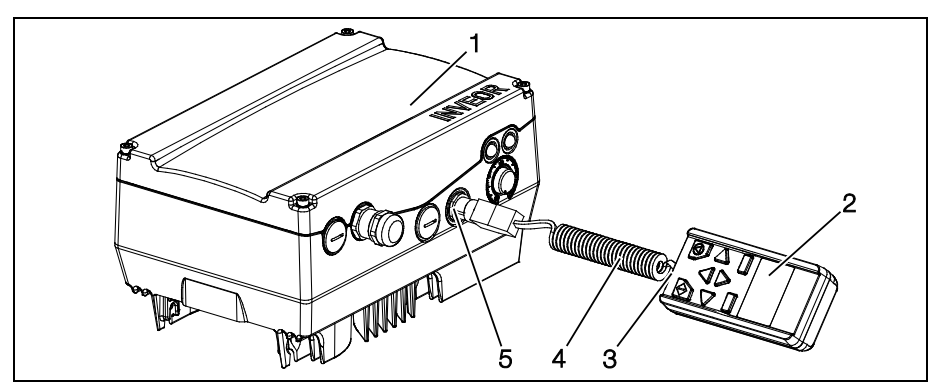

Abb. 3: MMI mit Antriebsregler EASYdrive

- 1 Antriebsregler EASYdrive
- 2 Handbediengerät EASYdrive
- 4 Kommunikationskabel
- 5 M12-Steckbuchse

MMI 3 RJ11 Steckbuchse

### 2.3.1 Funktionen

Folgende Funktionen sind mit dem EASYdrive MMI möglich:

- Parametrierung der Geräteeinstellung
- Steuerung (z. B. sperren und freigeben)
- Anzeige diverser Prozessgrößen
- Speicherung von Parametersätzen (max. 8)
- Parametersätze auf andere EASYdrive übertragen

# 3 Bedienung

## 3.1 Die Funktion der Tasten

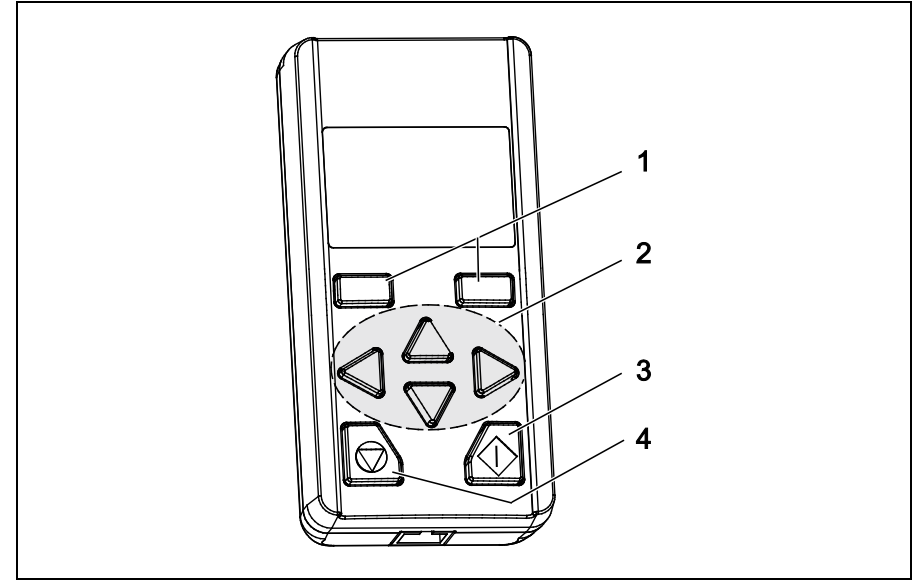

Abb. 4: Tastenfunktionen

- 1 Bestätigungstasten
- 2 Pfeiltasten "UP"/"DOWN" Pfeiltasten "LINKS" / "RECHTS"
- 3 Start-Taste
- 4 Stopp-Taste

# 3.2 Navigation und Eingabe

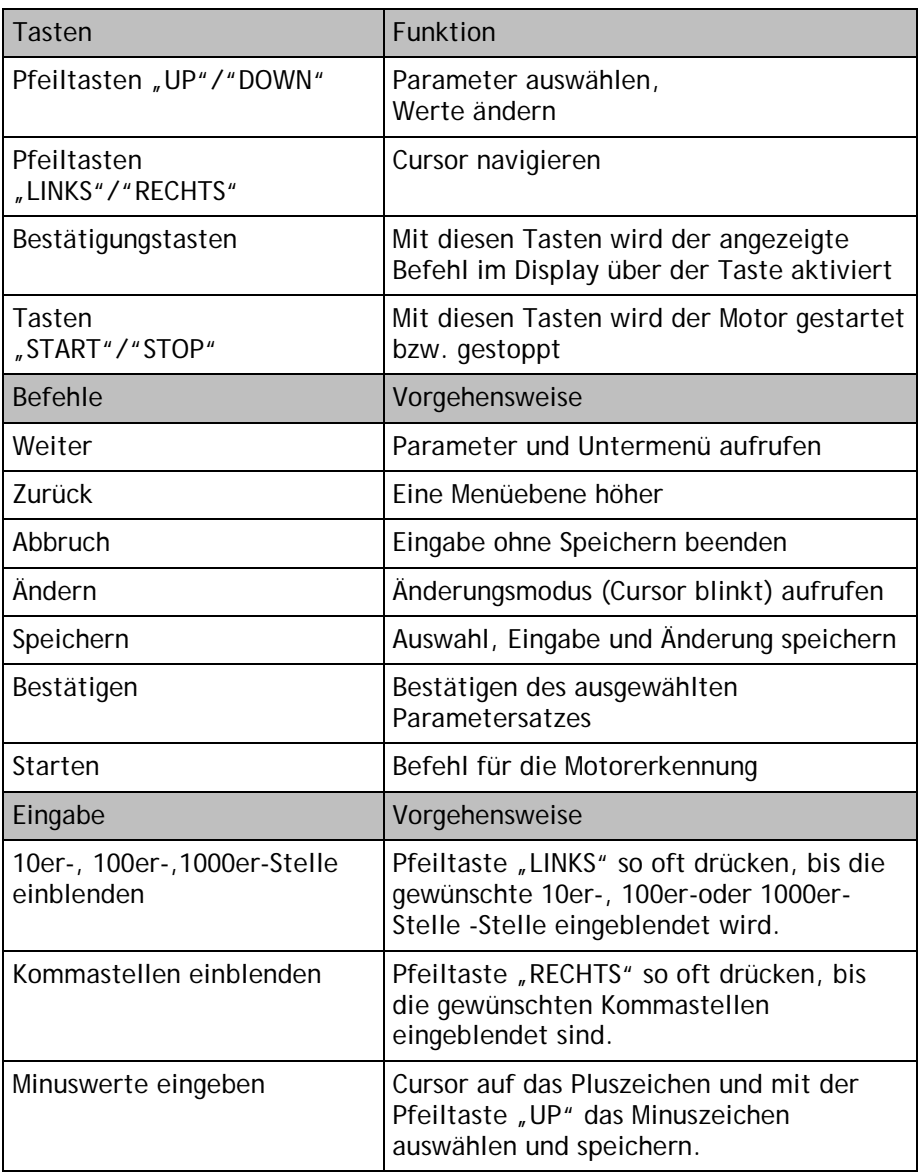

### 3.3 Menü

Wenn das EASYdrive MMI an den EASYdrive angeschlossen und der EASYdrive eingeschaltet ist erscheint auf dem Display des MMI das Menü.

Für das Menü *Parametergruppen* gibt es zwei Modi:

- **Standardmodus** Enthält werkseitig alle nötigen Parameter für Standardanwendungen.
- Expertenmodus (siehe Menüübersicht im Kapitel [3.6\)](#page-19-0) Enthält weitergehende Parameter für Sonderanwendungen. Der Expertenmodus wird im Hauptmenü (siehe [Abb. 5\)](#page-13-0) aktiviert.

Das EASYdrive MMI startet immer im Standardmodus. Wird der EASYdrive MMI spannungslos, ist der Standardmodus wieder aktiv.

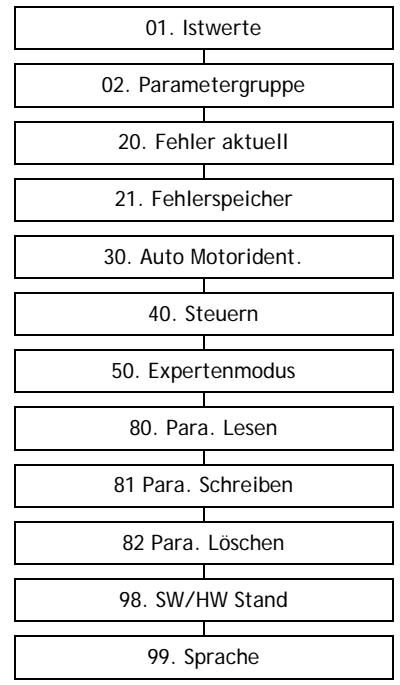

<span id="page-13-0"></span>Abb. 5: Ansicht Hauptmenü

Das gesamte Menü ist in der Betriebsanleitung EASYdrive abgebildet.

## 3.4 Motorerkennung

# $\bigwedge$  GFFAHR!

### LEBENSGEFAHR DURCH DREHENDE TEILE!

Der Motor kann sich während der Programmierung drehen. Je nach Anlage kann dadurch eine gefährliche Situation für Mensch und Anlage entstehen.

Stellen Sie sicher, dass sich keine Person in Gefahrenbereiche aufhält und dass der Motor ausgekoppelt ist.

# $\mathbf{\Lambda}$  GFFAHR!

### LEBENSGEFAHR DURCH STROMSCHLAG!

Bei Arbeiten am Gerät, das Gerät spannungsfrei schalten und gegen Wiedereinschalten sichern.

Vorgehensweise:

- 1 Antriebsregler spannungsfrei schalten.
- 2 Die vier Schrauben aus dem Gehäusedeckel des Antriebsreglers schrauben und den Deckel abnehmen.
- 3 Für die Hardwarefreigabe 24 Volt DC auf der EASYdrive Applikationskarte an die Klemme "En.HW" anschließen

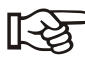

*Diese Spannung kann von extern oder von der Klemme "24V Out" geliefert werden. Siehe dazu Betriebsanleitung EASYdrive.*

4 Den Deckel auf das Gehäuse des Antriebsreglers schrauben 5

Das Kommunikationskabel an das EASYdrive MMI und an den Antriebsregler EASYdrive anschließen.

- 6 Die Spannungsversorgung für den Antriebsregler einschalten.
	- Auf dem Display des EASYdrive MMI erscheint zuerst der Startbildschirm, danach das Menü.

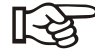

*Der Motortyp ist standardmäßig für Asynchron-Motoren (Wert 1) eingestellt.* 

*Für Synchron-Motoren muss der Wert auf 2 geändert werden. (02.Parametergruppen (Expertenmodus)> Motordaten > Motortyp)*

7 Folgende sechs Motordaten vom Typenschild ermitteln (siehe Beispiel)

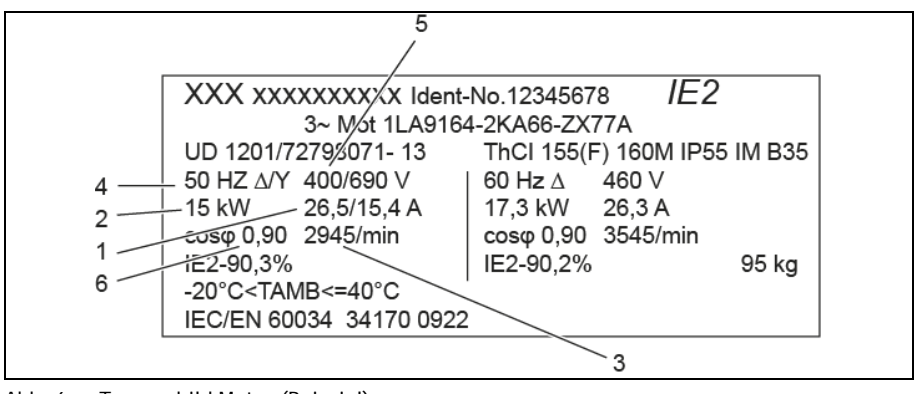

Abb. 6: Typenschild Motor (Beispiel)

| Nr. | Menüpunkt im MMI | Wert laut Beispiel Typenschild |
|-----|------------------|--------------------------------|
| 1.  | Motorstrom       | 26,5A                          |
| 2.  | Motorleistung    | 15 kW                          |
| 3.  | Motordrehzahl    | 2945 rpm                       |
| 4.  | Motorfrequenz    | 50 Hz                          |
| 5.  | Motorspannung    | 400 V                          |
| 6.  | Motor-cosφ       | 0,90                           |

Tab. 1: Ermittelte Motordaten für die Motorerkennung (Beispiel)

- 8 Das Menü 02.Parametergruppen > Motordaten aufrufen.
- 9 Die sechs Motordaten vom Typenschild mit dem EASYdrive MMI unter entsprechenden Menüpunkten eingeben und abspeichern. (Die Werte
- den ensprechenden mendpankten eingeben and abspeichenn. (Die vollen für "Statorwiderstand" und "Streu-Induk." werden während der Motorerkennung ermittelt.)

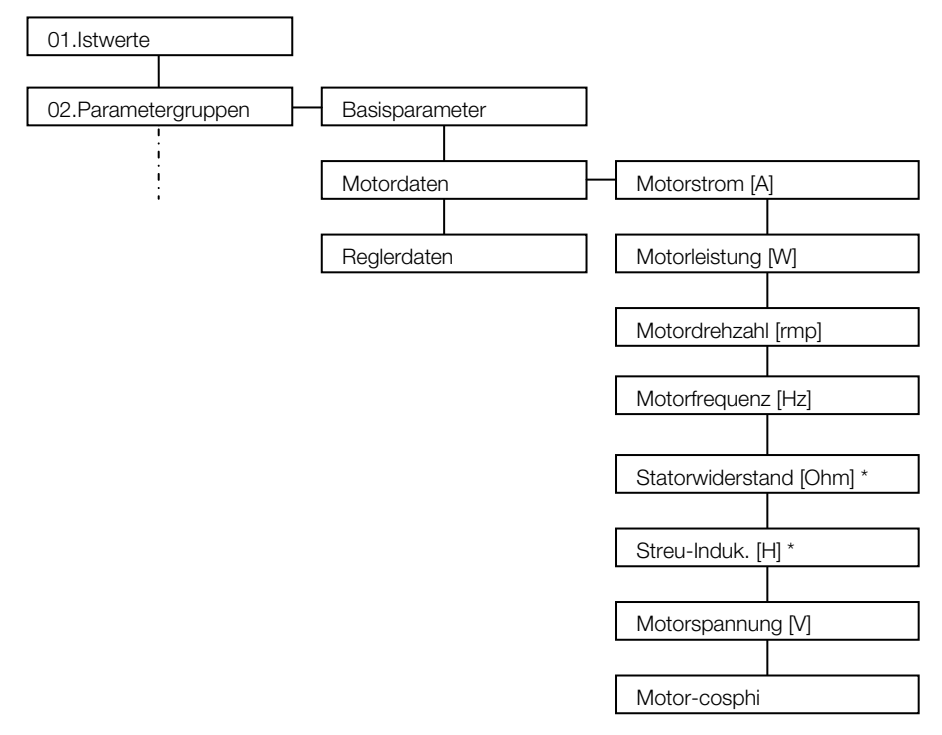

\*) Diese Werte werden bei der Motorerkennung automatisch ermittelt und eingetragen.

Abb. 7: Ansicht Menüstruktur Motordaten

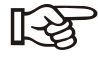

*Unbedingt bei der Motorerkennung beachten! Asynchron-Motor: Die Welle darf sich während der Motorerkennung nicht drehen.*

*Synchronmotor: Die Welle muss lastfrei sein, da sich die Welle während der Motorerkennung zeitweise dreht.*

- 10 Das Menü *30.Auto Motorident.* aufrufen und die Motorerkennung starten
	- Rote und grüne LED leuchten während der Motorerkennung

*Die Motorerkennung dauert 30 bis 60 Sekunden. Die Motorerkennung ist abgeschlossen, wenn der EASYdrive neu gestartet wurde und die grüne LED am EASYdrive dauernd leuchtet.* 

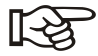

*Wird das EASYdrive MMI während des aktiven Steuervorganges von der M12-Schnittstelle abgesteckt, stoppt der EASYdrive mit Fehler 21 (Bus Time-Out), die rote LED leuchtet dauernd.* 

Die Motorerkennung ist abgeschlossen.

## 3.5 Sollwert für die Drehzahl vorgeben

Mit dem EASYdrive MMI kann ein Sollwert (in %) für die Drehzahl vorgeben werden. Dieser Sollwert wird als Prozentteil der Motornenndrehzahl angegeben.

Die IST-Drehzahl kann am Display abgelesen werden. Mit der "START"und der "STOP"-Taste wird der Motor ein- und ausgeschaltet.

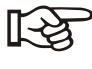

*Ist die Minimalfrequenz > 0 dreht sich der Motor nach dem Ausschalten des Sollwertes mit der Minimalfrequenz weiter. (02Parametergruppe (Expertenmodus)>Basisparameter>Minimalfrequenz)*

Vorgehensweise

- 1 Als Sollwertquelle "3: MMI/PC" einstellen und abspeichern (02.Parametergruppen > Basisparameter > Sollwertquelle)
- 2 Als SW-Freigabe "9: Autostart" einstellen und abspeichern (02.Parametergruppen > Basisparameter > SW-Freigabe)
- 3 Unter dem Menüpunkt "40. Steuern" einen Sollwert in % einstellen. Mit den Pfeiltasten "UP", "DOWN", "LINKS" oder "RECHTS" den gewünschten Prozentsatz einstellen.

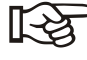

*Ein negativer Sollwert bewirkt eine Drehrichtungsänderung*.

- 4 Die "START"-Taste drücken und den Motor starten
	- $\%$  Der Motor dreht sich. Die Ist-Drehzahl wird im MMI angezeigt.
- Mit dem EASYdrive MMI kann der Motor ein- und ausgeschaltet und eine Soll-Drehzahl vorgegeben werden.

## <span id="page-19-0"></span>3.6 Menü Parametergruppe (Expertenmodus)

Im Expertenmodus enthält das Menü "0.2 Parametergruppe" weitergehende Parameter für Sonderanwendungen. Der Expertenmodus wird im Hauptmenü (siehe [Abb. 5\)](#page-13-0) aktiviert.

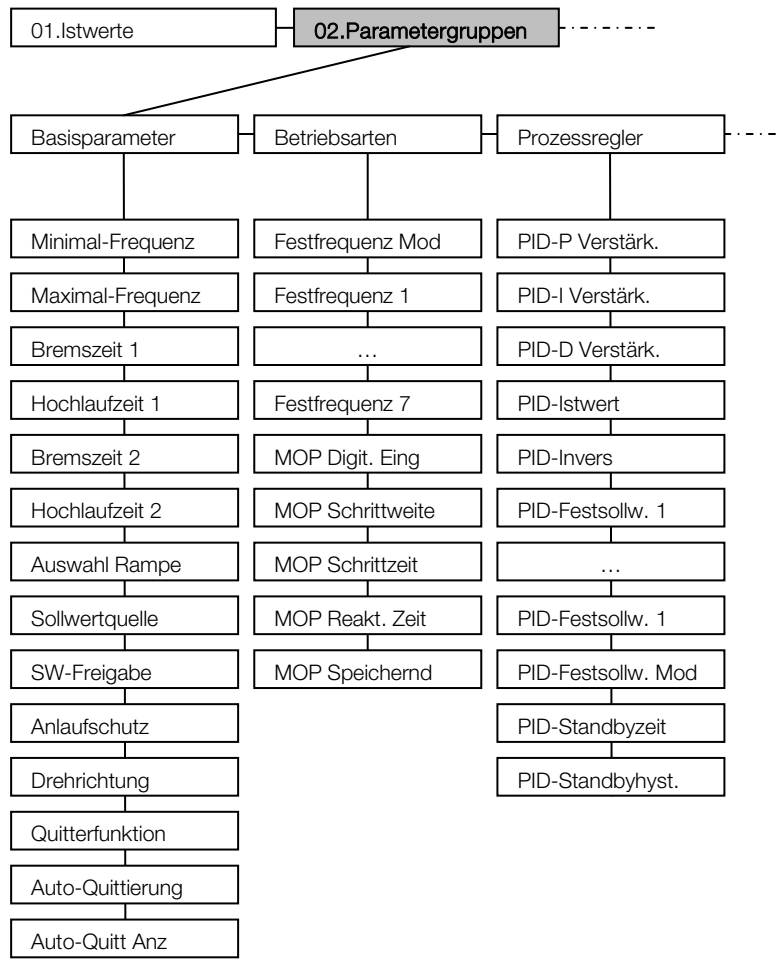

Abb. 8: Ansicht Parametergruppe (Expertenmodus) – Teil 1

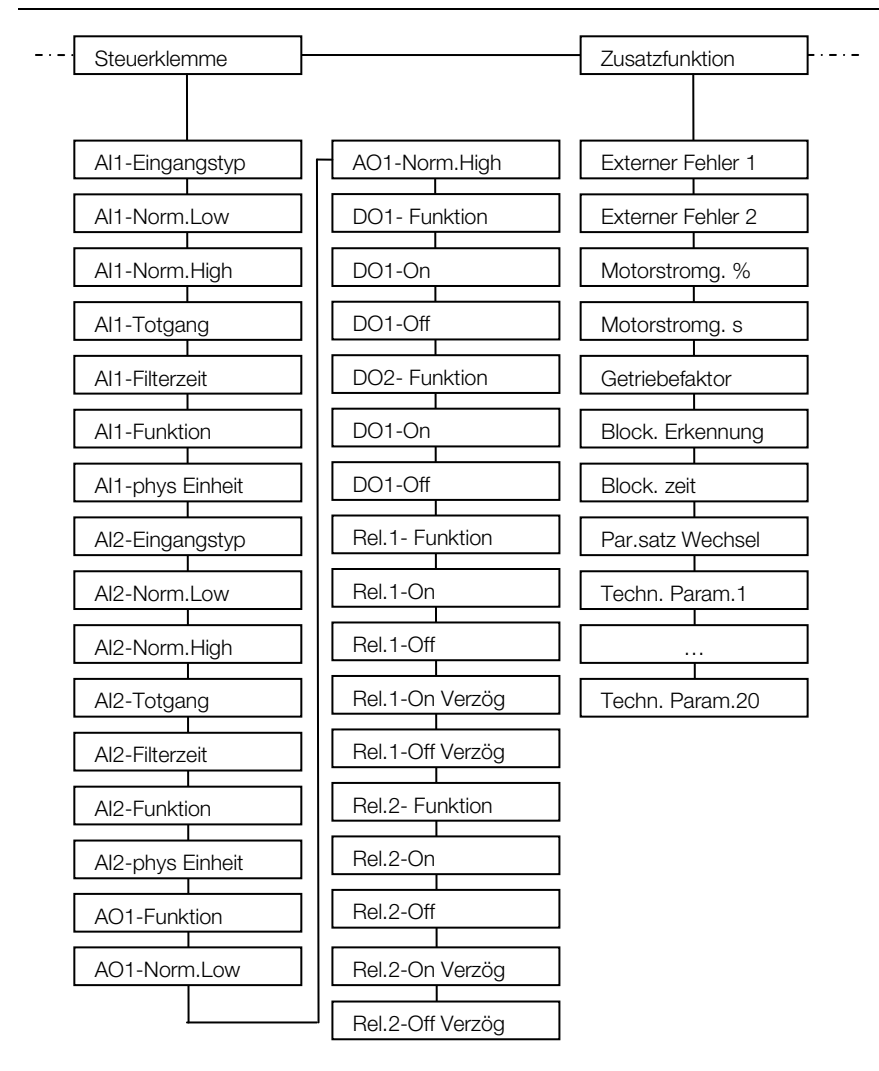

Abb. 9: Ansicht Parametergruppe (Expertenmodus) – Teil 2

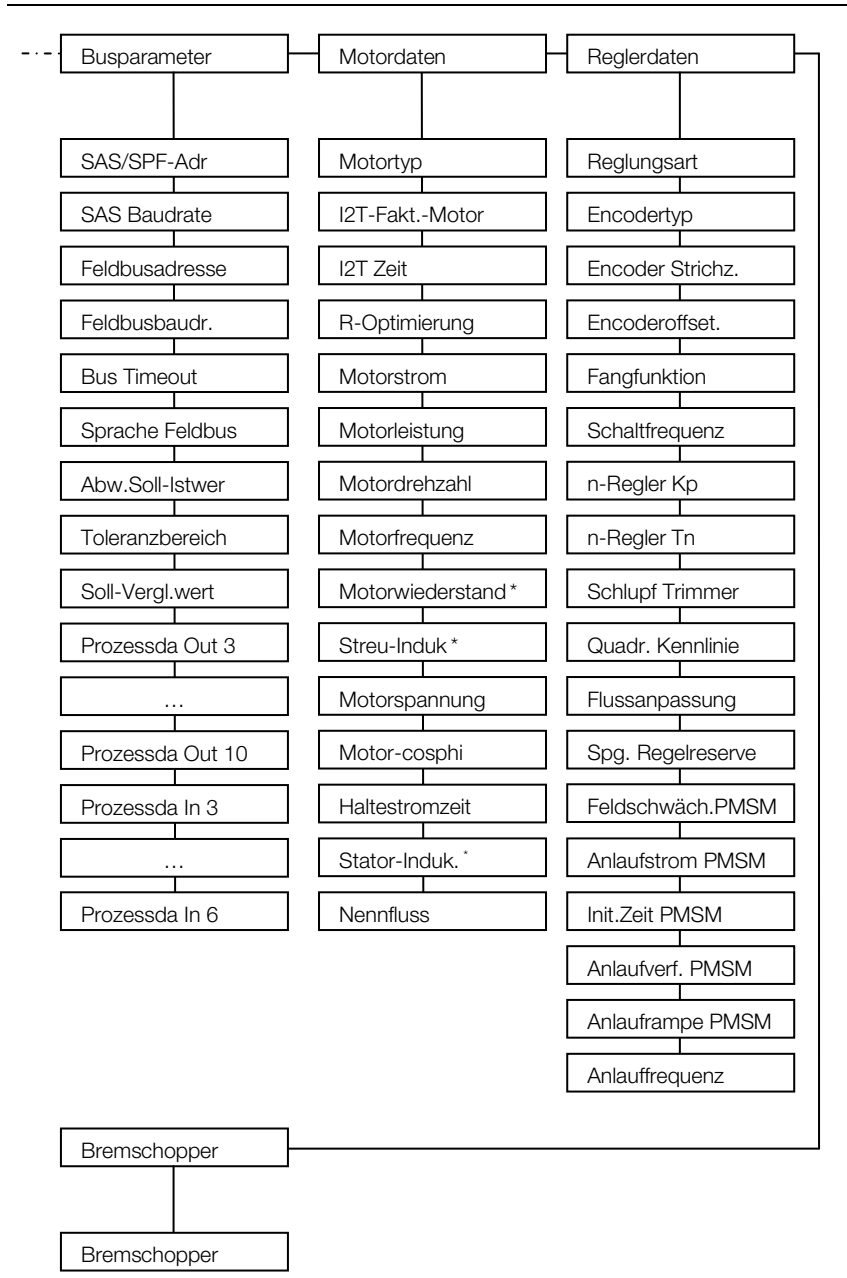

\*) Diese Werte werden bei der Motorerkennung automatisch ermittelt und eingetragen.

Abb. 10: Ansicht Parametergruppe (Expertenmodus) – Teil 3

## 4 Technische Daten

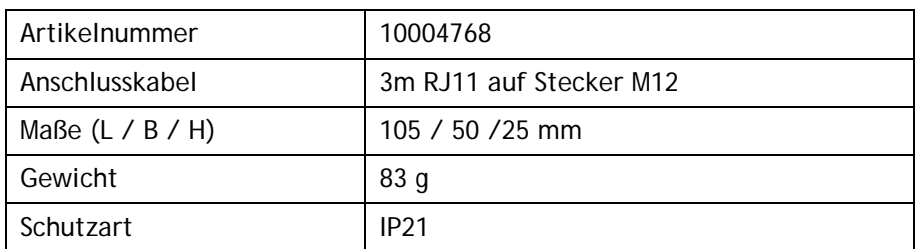

Tab. 2: Technische Daten

# 5 Zulassungen, Normen und Richtlinien

In diesem Kapitel finden Sie Informationen zu den jeweils geltenden Normen und Zulassungen.

Eine verbindliche Information über die jeweiligen Zulassungen entnehmen Sie bitte dem zugehörigen Typenschild!

### 5.1 Normen und Richtlinien

Speziell gelten:

– die Richtlinie über die elektromagnetische Verträglichkeit (Richtlinie 2004/108/EG des Rates EN 61800-3:2004)

# 6 Stichwortverzeichnis

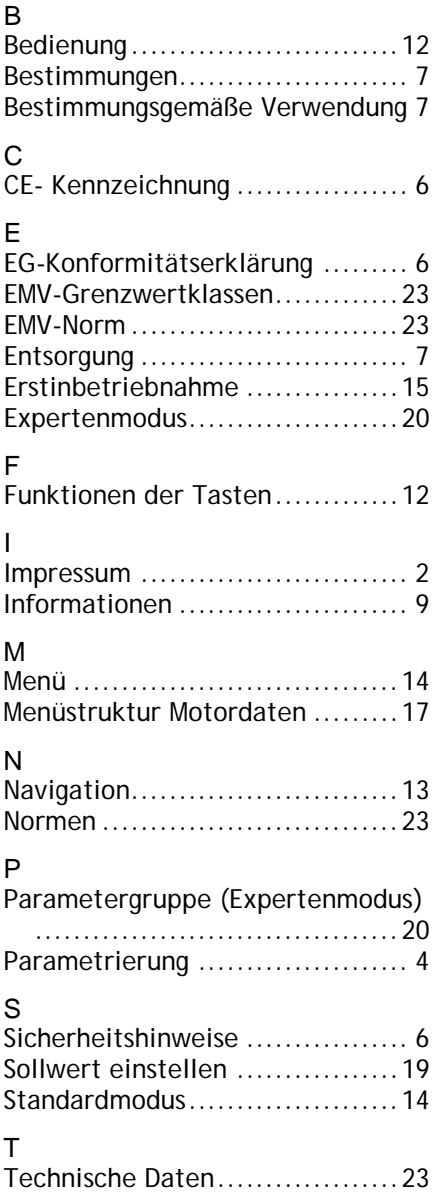

# 7 Notizen